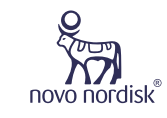

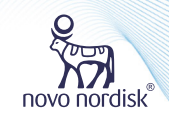

诺和笔® 6 & 诺和关怀APP

# 糖尿病数字化管理操作手册

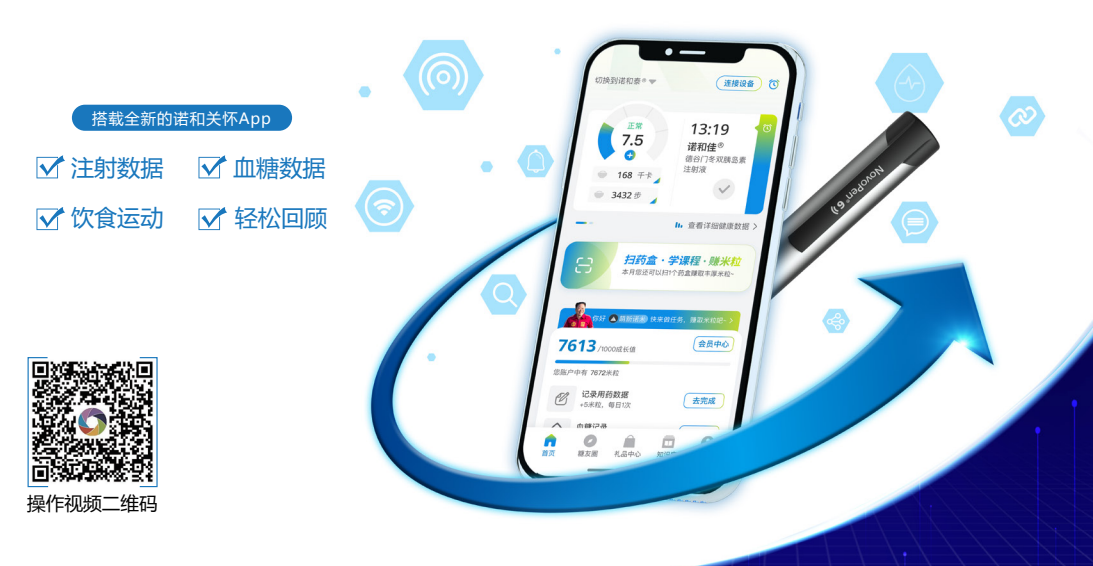

**如您有进一步操作问题 请致电 诺和关怀热线 400-810-2299(手机拨打)** O **800-810-2299(座机拨打)**

> CN2400463 仅供医疗卫生专业人士向已处方相关产品的患者教学使用 请仔细阅读产品说明书或者在医疗卫生专业人士指导下购买和使用

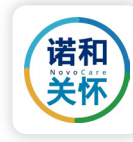

欢迎您使用**诺和笔® 6**与**诺和关怀APP**进行糖尿病数字化管理。

诺和笔®6支持您将**胰岛素注射数据上传**到诺和关怀APP上,您也可以在 诺和关怀APP上记录你的血糖(支持部分血糖仪自动上传)、饮食、运动情 况,**设置用药提醒及血糖监测提醒**。

只需轻松三步, 诺和关怀APP便可帮助您**更轻松更智能的管理您的血糖,** 快来一起加入吧!

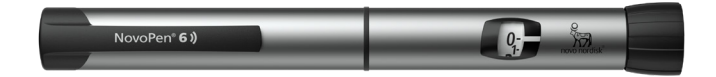

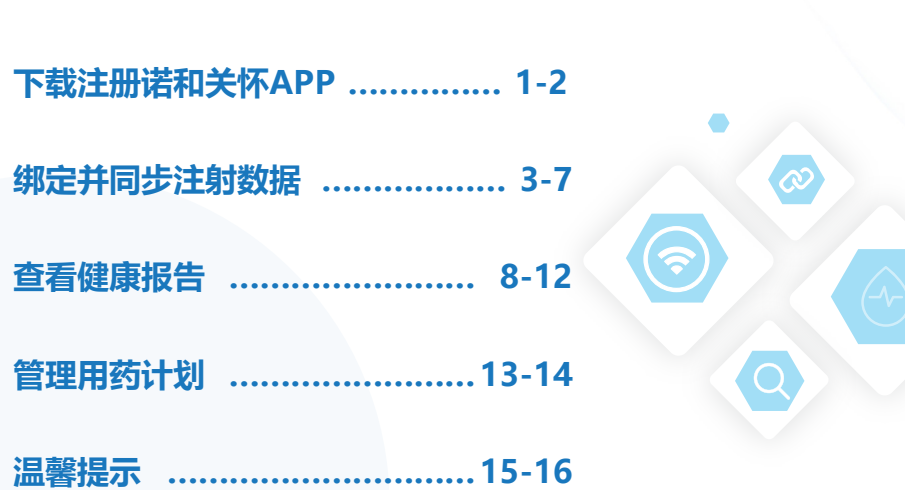

**目 录**

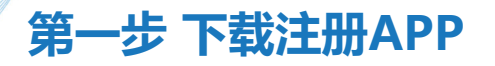

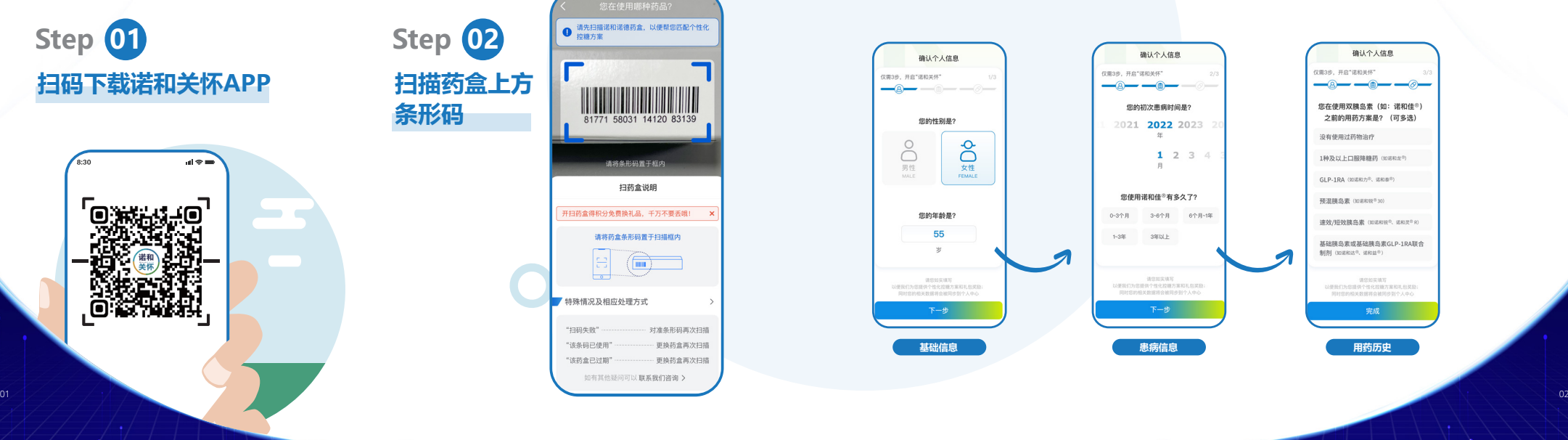

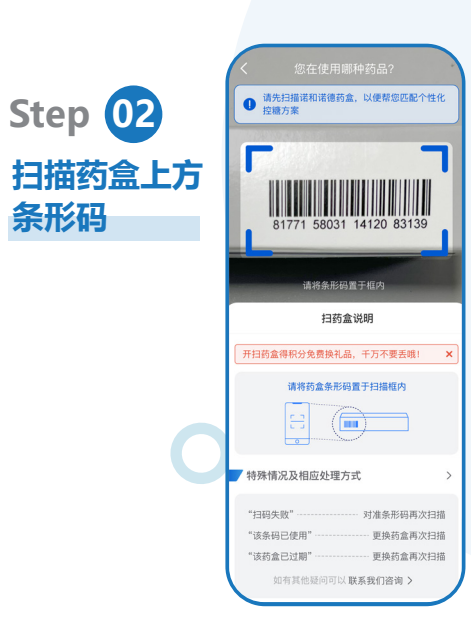

# **填写基础信息 – 患病信息 – 用药历史 – 完成注册 Step 03**

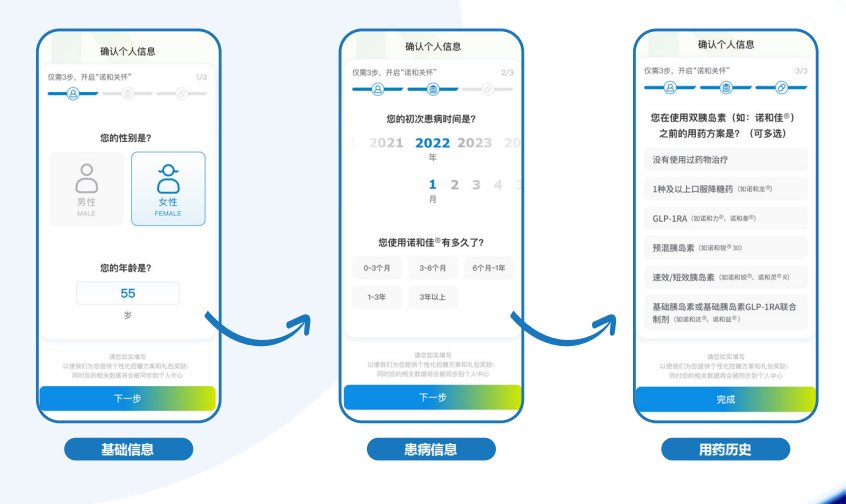

**第一步 下载注册APP 第一步 下载注册APP**

## 第二步 绑定并同步 第二步数据

### **第二步 绑定并同步注射数据**

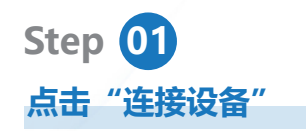

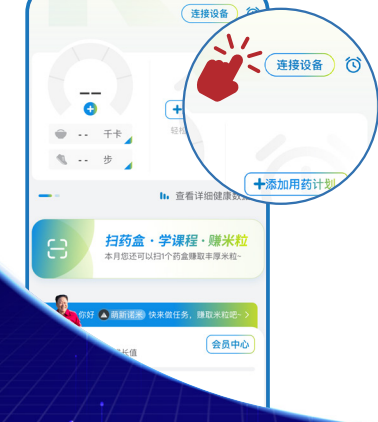

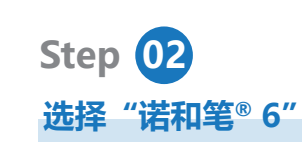

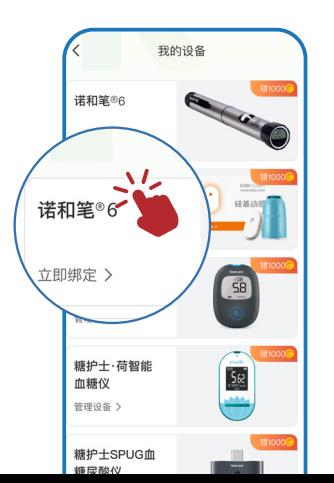

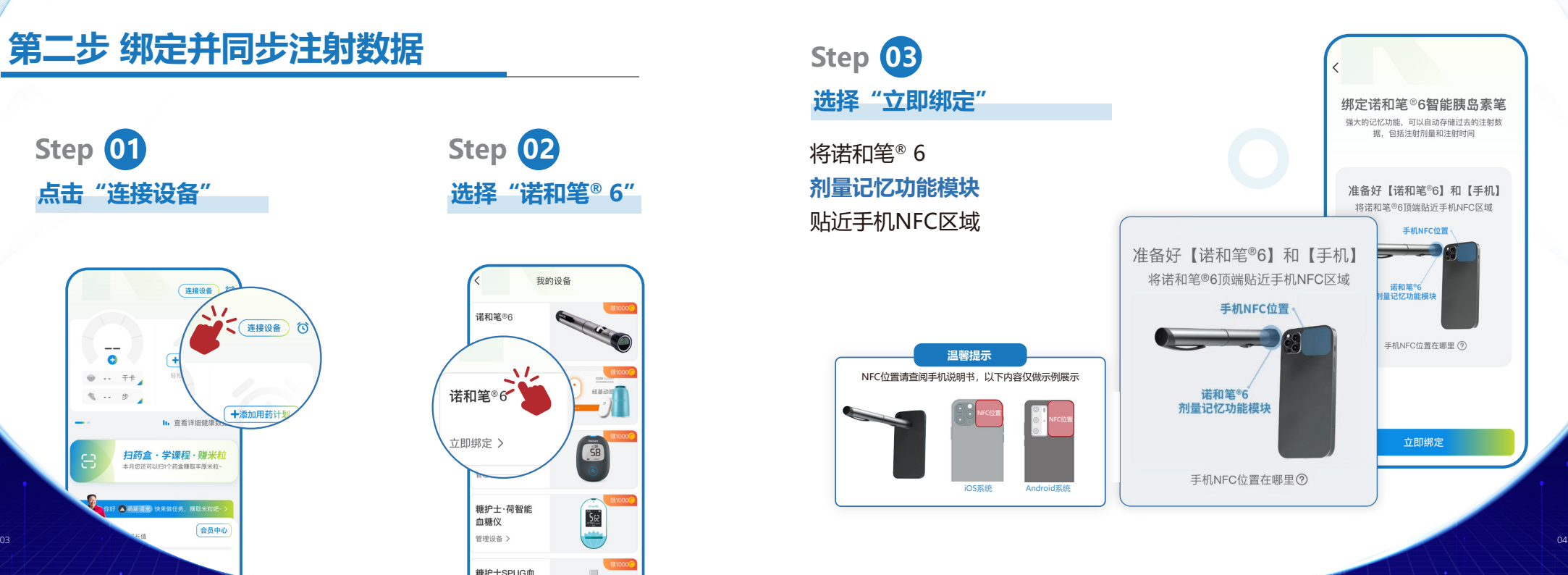

**第二步 绑定并同步注射数据 第二步 绑定并同步注射数据 第二步 绑定并同步注射数据 第二步 绑定并同步注射数据**

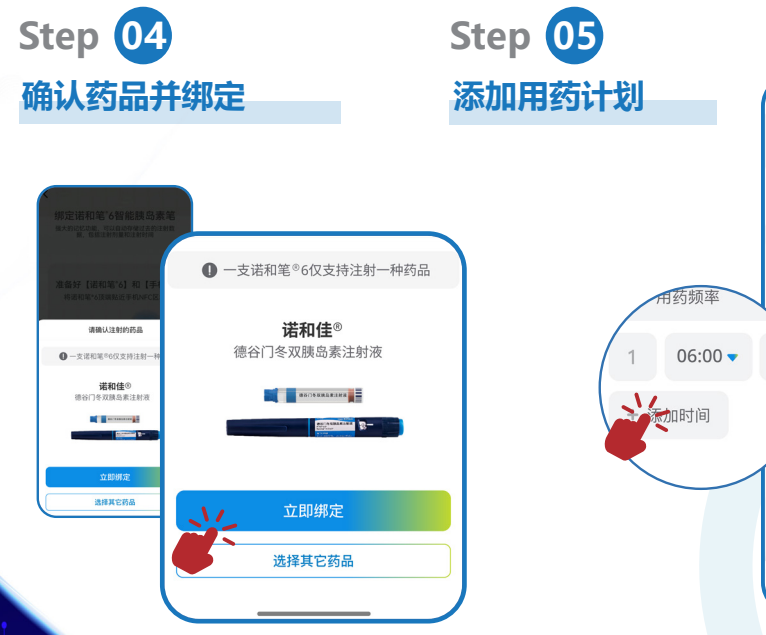

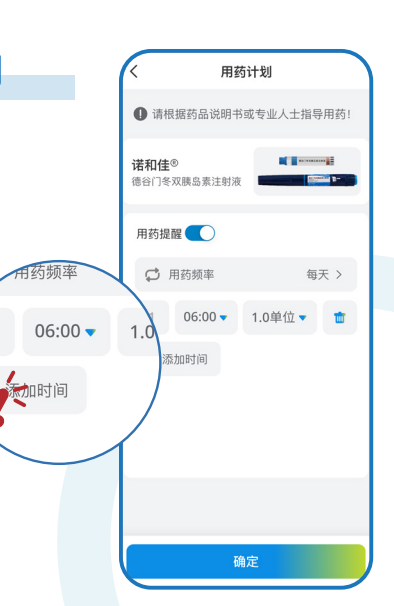

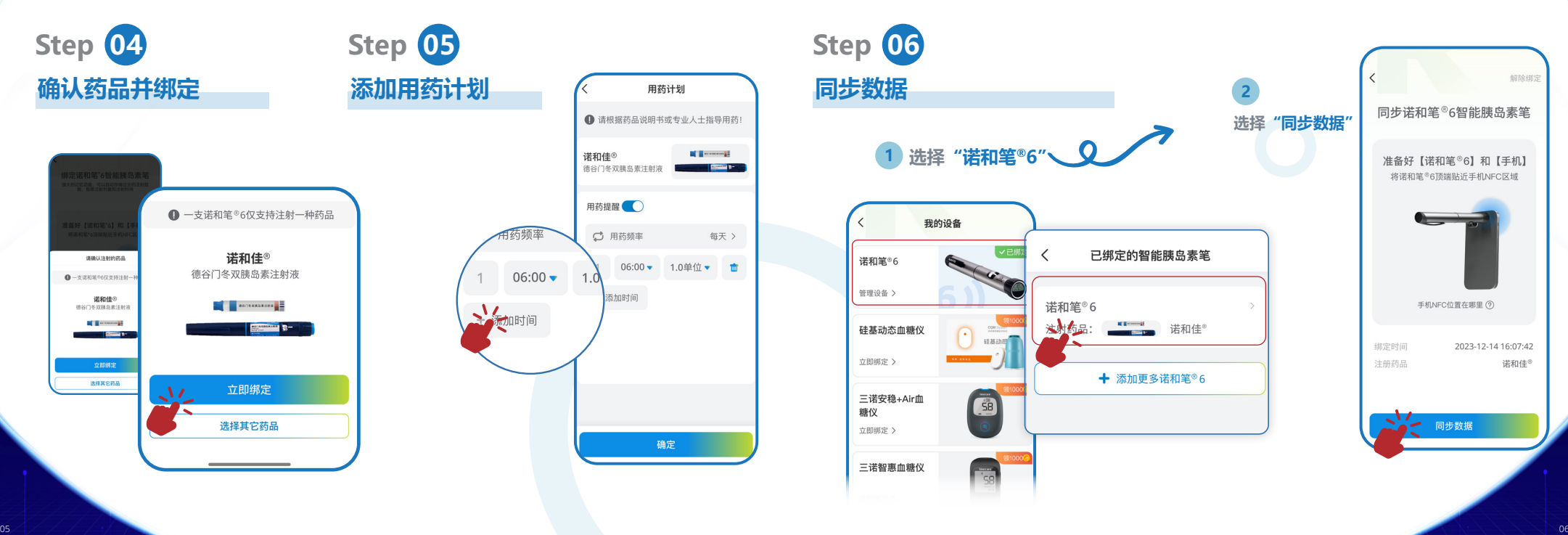

### **第二步 绑定并同步注射数据 第二步 绑定并同步注射数据**

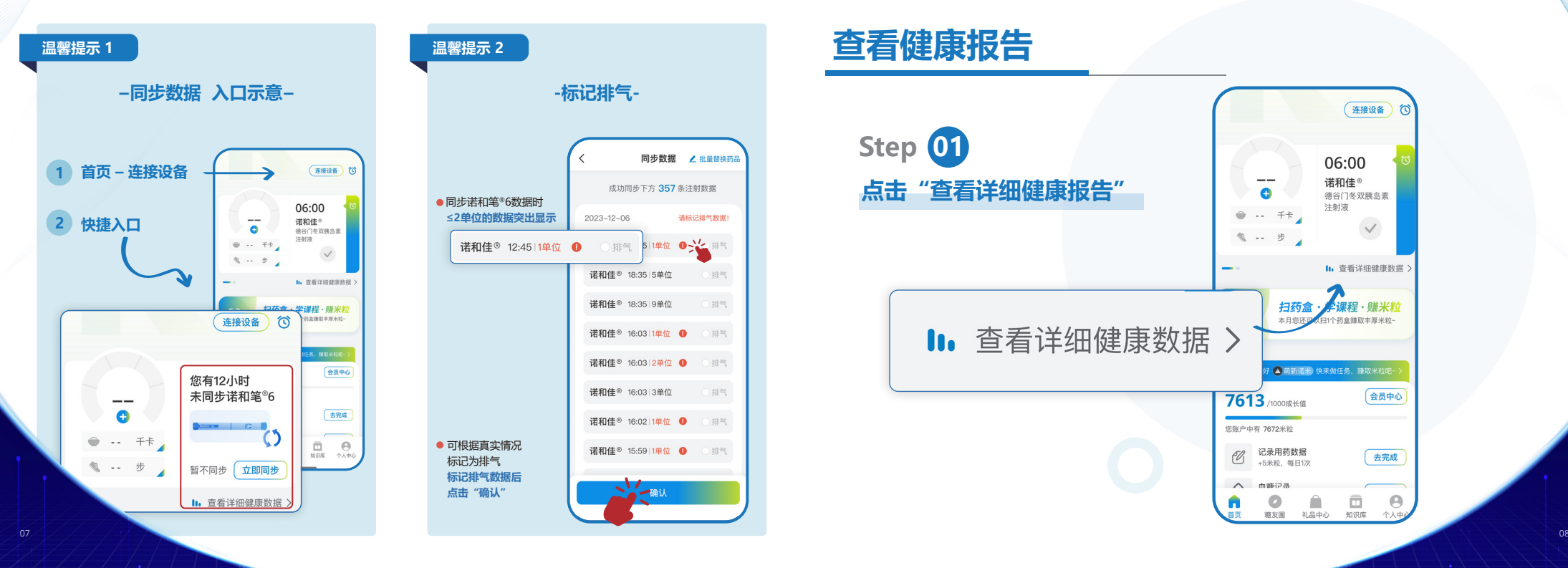

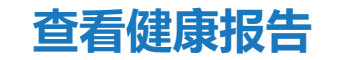

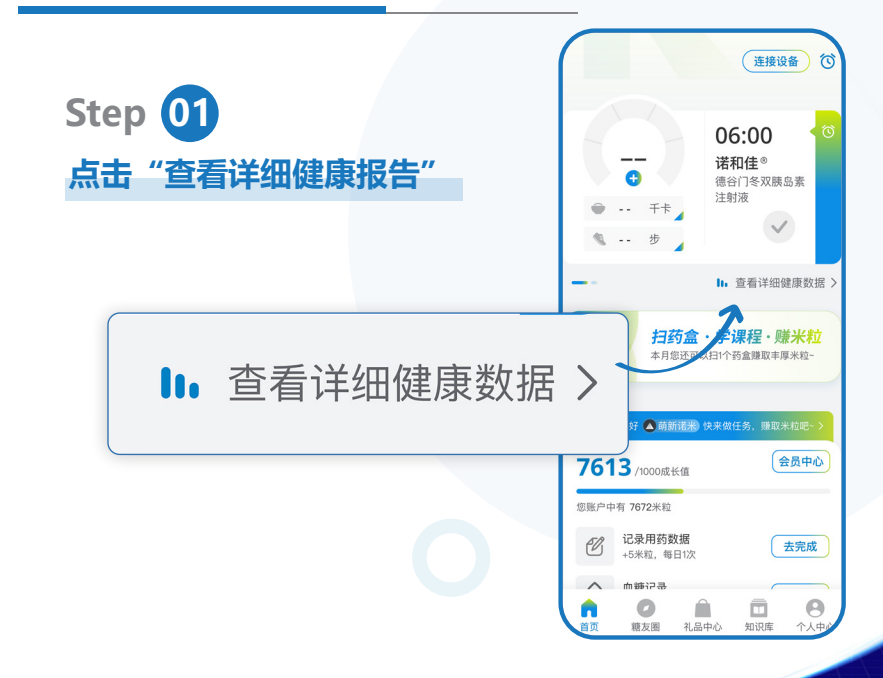

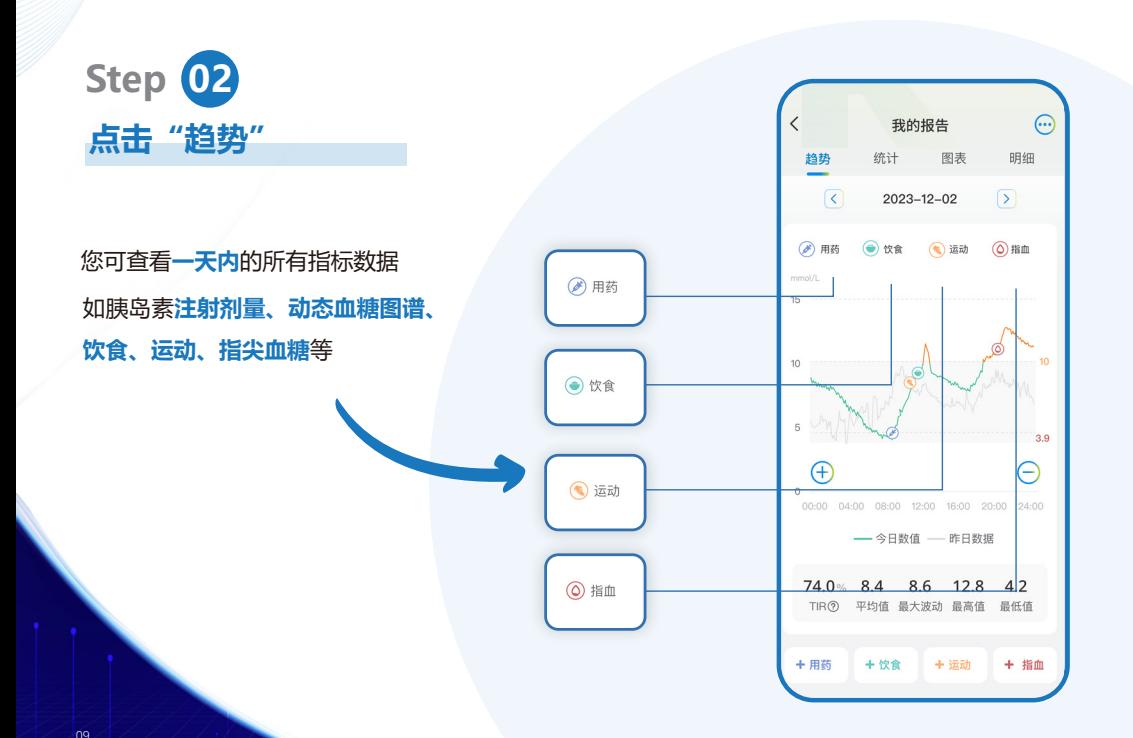

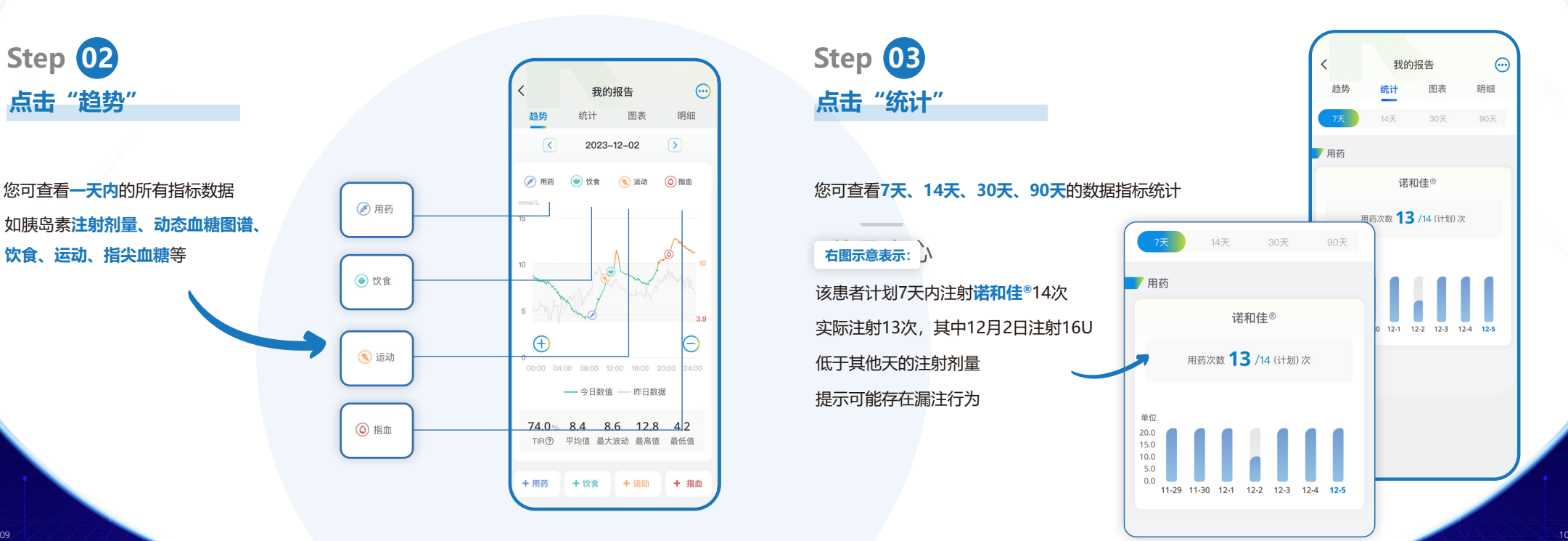

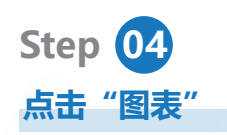

您可查看记录的**血糖情况**,标**红色** 或**橙色**部分提示您血糖偏低或偏高

#### **右图示意表示:**

#### 该患者12月2日晚餐后血糖偏高 达11.2mmol/l

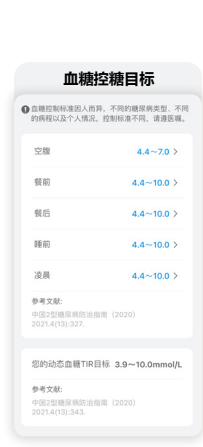

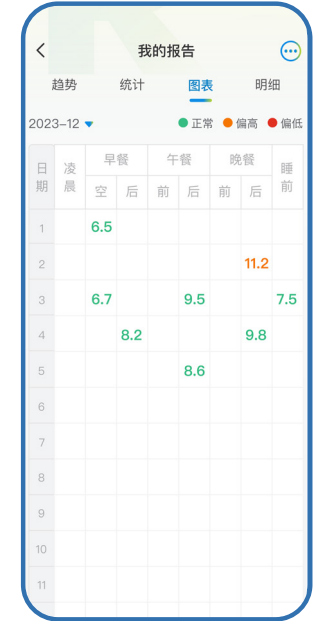

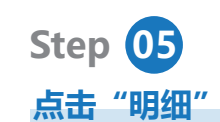

**查看健康报告 查看健康报告 查看健康报告查看健康报告**

#### 您可查看每日记录明细

#### 并可按照分类筛选

长按某一条记录即可进行删除操作

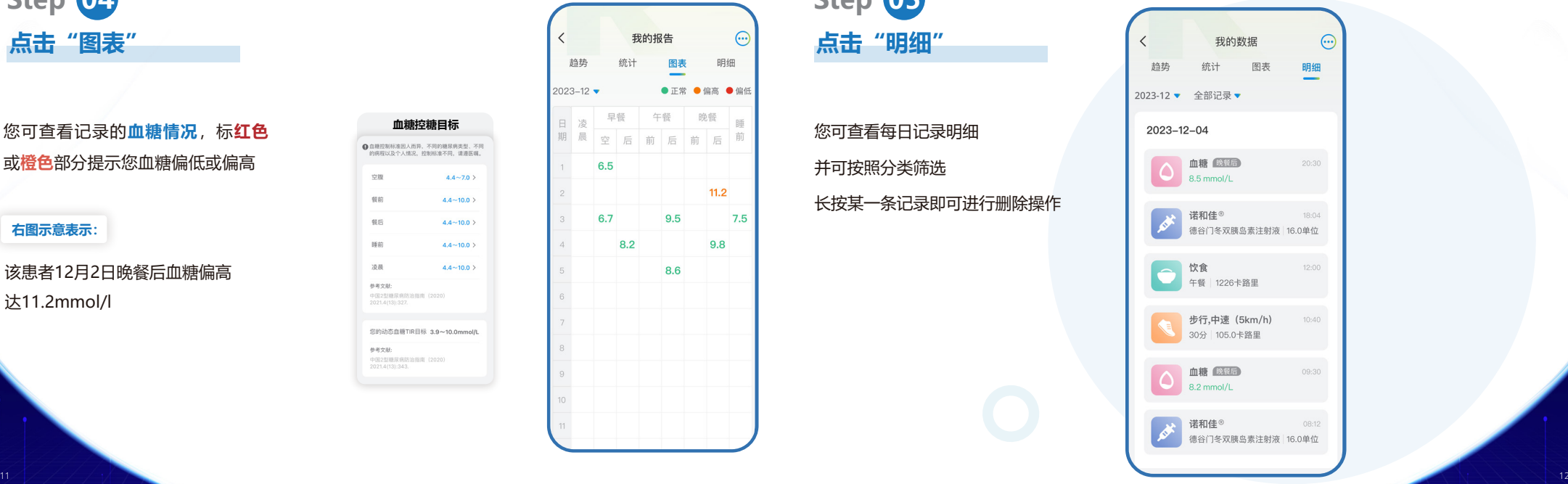

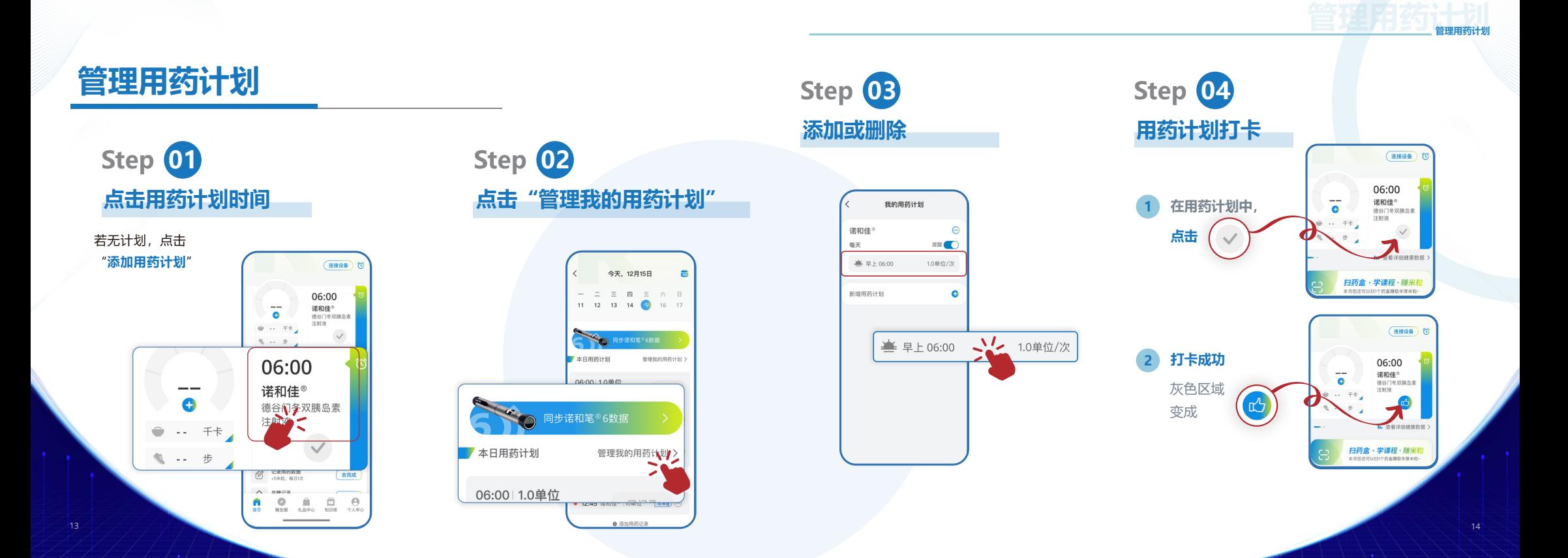

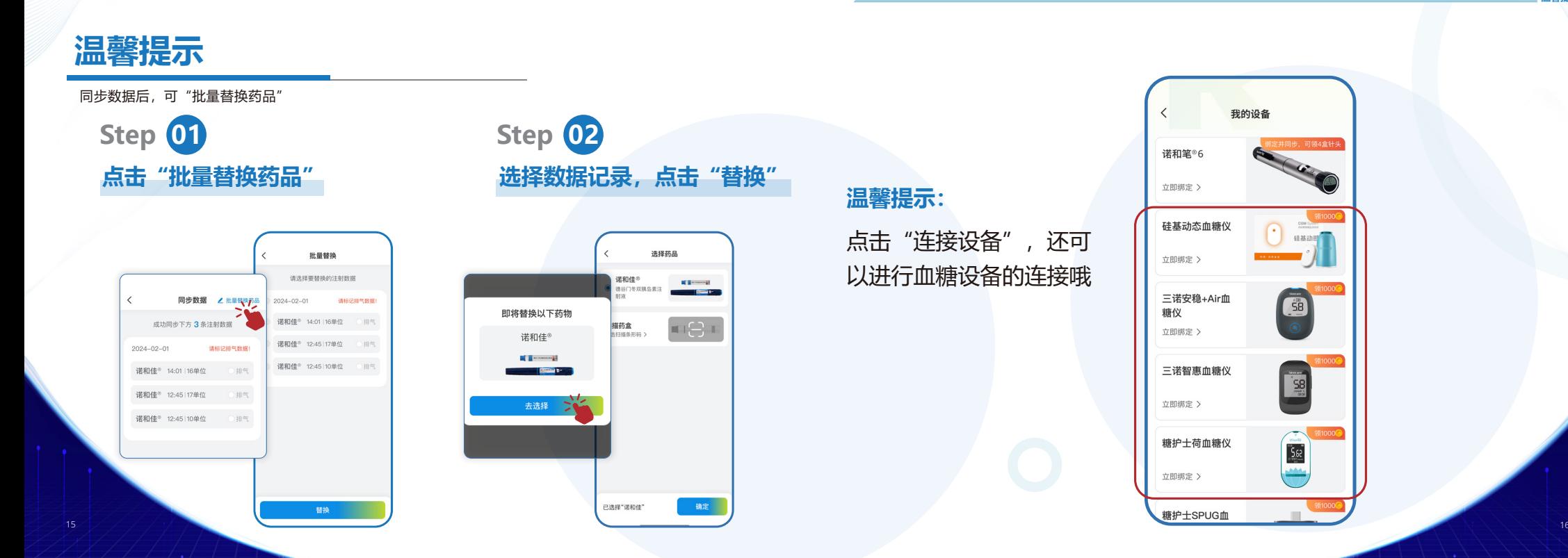

#### 我的设备 。<br>第**并同步、可领4盒针**头 诺和笔<sup>®</sup>6 立即绑定 > 硅基动态血糖仪  $\bigcap$ 立即绑定 > ā 三诺安稳+Air血 糖仪 立即绑定 > 三诺智惠血糖仪  $\frac{1}{2}$ 立即绑定 > 糖护士荷血糖仪  $562$ **John** 立即绑定 > 糖护士SPUG血

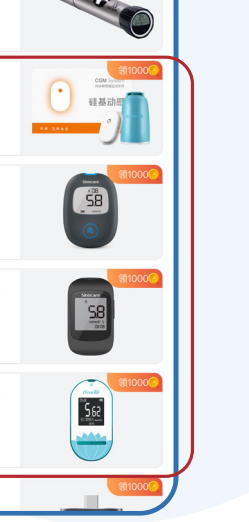

**温馨提示温馨提示**